# **Gregory Ruchti**

# **Senior Thesis**

# **University of Maryland**

# **I. Introduction**

 Today, electromagnetic simulations have become very useful in creating and analyzing microwave structures. Now, if one wants to test a certain hypothesis about a structure, he or she can first use a simulation to see if the hypothesis is at all possible. Also, simulations can be compared to raw measurements for accuracy and understanding of a problem. I used two programs to run my electromagnetic simulations: Ansoft High Frequency Structure Simulator (HFSS) and Ansoft Optimetrics.

 Ansoft HFSS is a software package used to simulate the electromagnetic behavior of a three-dimensional structure. One can easily compute such things as: electromagnetic field quantities, radiated fields, characteristic port impedances, S-parameters, eigenmodes, and many other useful quantities. However, for HFSS to compute these quantities and fields, many conditions must be specified. First, one must draw the structure and specify the characteristic materials for each object. Next, the sources, ports, and special surface boundary conditions must be identified. Once all this has been specified, HFSS will compute a solution to Maxwell's equations with all the necessary fields.

 Ansoft Optimetrics is very similar to HFSS, however, it has a "batching" program that is very useful. Optimetrics takes an HFSS-defined model and can perform optimization and parametric analyses of the model. What is even better is that it allows

the user to simulate design variations using a single, or "nominal", model! You no longer need to create a new model to calculate for each new variation. Ansoft Optimetrics will do that all in one project. Also, one can define a cost function, which the optimizer function of Optimetrics will attempt to find a minimum value. This function is very useful, and example of this is illustrated in Chapter 2.

 These two simulators have become very useful tools in designing and analyzing microwave and electromagnetic structures. Below I will illustrate five projects that were completed using one or both of these programs. Also, I have included a technical notes section in Appendix C, which give some helpful facts about the programs.

# **II. Ansoft HFSS and Optimetrics Projects**

# **1. Radiation from Open-Ended Coaxial Probes**

In order to understand the power radiated from an open-ended coaxial probe with center conductor extended as an STM tip such as Atif Imtiaz's microscope, I created simplified versions of the typical MWM/STM experiment, which included only a coaxial cable without a tip in an empty radiation box. No sample was present. An analytical solution is known for the case of an open coaxial probe with an infinite ground plane extension, radiating into free space [1].

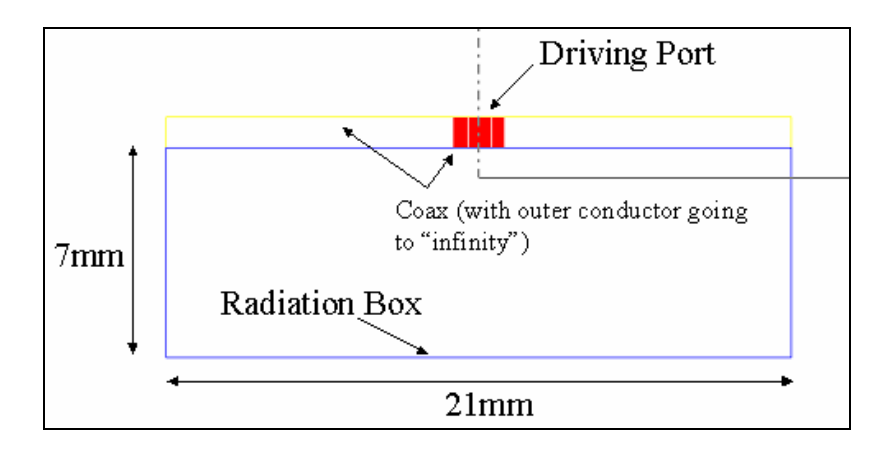

**Figure 1. Typical setup for the open-ended coaxial probe and radiation box. The dimensions included are that of the largest radiation box I used.** 

I varied the size of the radiation box, which produced variations in the radiated power.

The pattern these variations produced is shown in Figures 2 and 3.

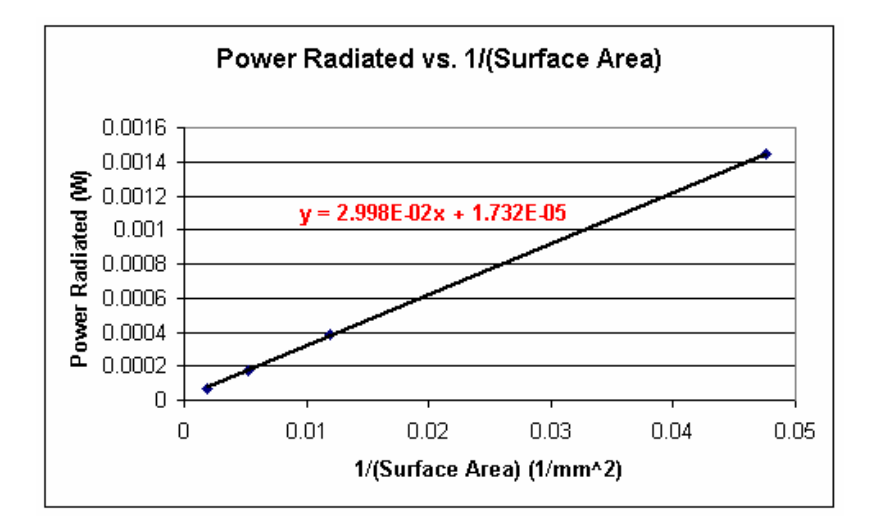

**Figure 2. Variation in Power Radiated due to changes in box size for the blunt coaxial probe solved at a frequency of 7.67 GHz and an input power of 1 Watt. The radiation box is about the size of ¼ the wavelength for a box with a length of about 9mm.** 

It was found that the radiated power is linear in the inverse surface area of the radiation box, and nonlinear when plotted versus the inverse volume or inverse length of a side of the radiation box, (last two plots not shown).

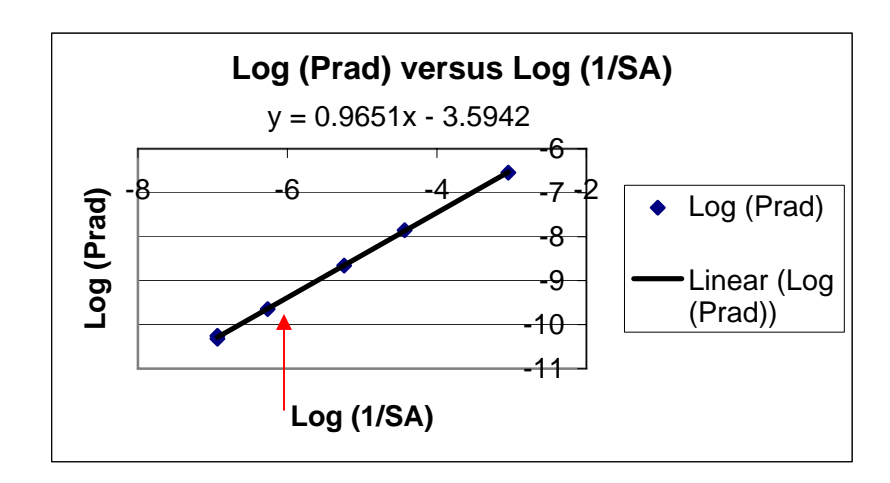

**Figure 3. Log-log plot of variation in Power Radiated for blunt coax versus the inverse surface area (SA) of the radiation box. The red arrow points out where the box is about as big as ¼ the wavelength. The power radiated data is the same as that used in Figure 2.** 

From these graphs, it can be deduced that as the radiation box gets larger, the power radiated gets smaller.

The HFSS manual claims that the radiation box should be bigger than a fourth of the wavelength, meaning the sides of the box should be a fourth of a wavelength or farther from the objects inside. This is consistent with my data. Furthermore, the analytical value for the power radiated for a blunt coax with an infinite ground plane, similar to the one I created for these experiments can be found using the following equation, [1]:

$$
P_{rad} = \frac{4\pi}{3} \frac{V^2}{Z_{free}} \left( \frac{\pi^2 (b^2 - a^2) f^2}{c^2 \ln(\frac{b}{a})} \right)^2,
$$
 (1)

where 0 0  $Z_{free} = \sqrt{\frac{\mu_0}{\epsilon_0}}$  is the impedance of free space, which is about 377 Ohms. *V* is the

voltage between the inner and outer conductors, found to be 20 Volts from HFSS data. The inner and outer radii are given as  $a = 0.255$  mm and  $b = 0.84$  mm, respectively. The parameter  $f$  is the frequency given as 7.67 GHz and  $c$  is the speed of light in a vacuum. After plugging in the necessary values for these parameters, I found a power radiated of about 5.35E-05 Watts. The intercept from Figure 2 gives a power radiated of 1.73E-05 Watts in the limit of infinite radiation box size. These two values are fairly close, but not quite the same. Perhaps our linear extrapolation to infinite box size is not valid. Yet, besides the difference in these values, it is clear that the bigger the radiation box (greater than or equal to one fourth of the wavelength), the lower the value for the radiated power.

# Radiation Loss Results

 I created two new models, which were derived from the simplified versions above. These two models contain an almost identical representation of Atif's coaxial cable and STM tip. The difference between the two models is that one has a perfectly conducting sample 22 nanometers from the tip while the other model contains no sample. I chose this 22 nm gap because of Aspect Ratio issues (discussed in Appendix Technical Notes). Also, I made the radiation box very large, (about 3 times a quarter of the wavelength), in accordance with the results above. A picture of the model, which contains the perfectly conducting sample is shown in Figure 4.

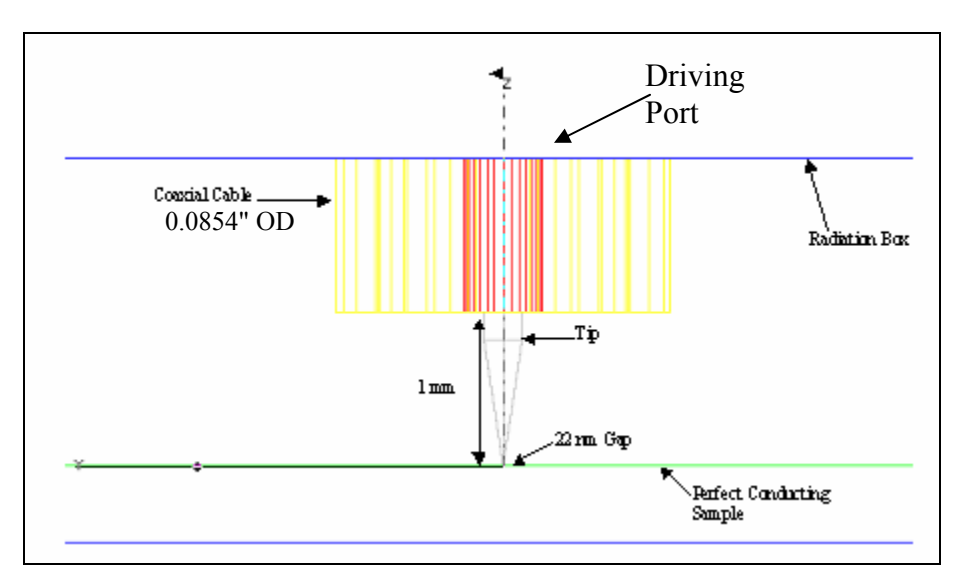

**Figure 4. Picture of model with perfect conducting sample. The radiation box, although not completely shown in this picture is 21x21x2.500022 mm.** 

For the model containing the perfectly conducting sample, I calculated the radiated power at the radiation boundary so as to determine the radiation  $Q, Q_{rad}$ , for the microscope using the following equation:

$$
Q_{rad} = \frac{2\pi f U}{P_{rad}}\,,\tag{2}
$$

where  $P_{rad}$  is the power radiated, f is the frequency given as 7.67 GHz, and *U* is the energy stored in the entire resonator (not modeled in HFSS), which is estimated to be 2.1E-9 Joules, [2].

If  $Q_{rad}$  is much larger than the measured unloaded  $Q$  of the resonator then the power radiated is negligible and can be ignored in further studies with the STM-tipped microscope. If  $Q_{rad}$  is small, then the power radiated will be a factor. Results for the model containing no sample gave a power radiated of 3.309E-3 Watts. Using this along with the other parameters gave a value for  $Q_{rad}$  of 30,584, which is very large compared to  $Q_{unloaded}$ , which is about 400. The calculated results of the model containing the perfectly conducting sample gave  $P_{rad}$  as 1.262E-2 Watts. Plugging this into the equation above gave a  $Q_{rad}$  of 8019, which again is very large compared to  $Q_{unloaded}$ . From these two models and calculations I determined that  $Q_{rad}$  was large enough to safely assume that the power radiated is negligible for *Q* measurements in STM tipped microwave microscope studies.

#### **Conclusions**

 When I develop new models in the future, to gain accurate results on the power radiated, I must create radiation boxes that are very large and comparable in size to a fourth of the size of the wavelength of a microwave signal. However, as was determined above, it is safe to assume that any power radiated is negligible compared to other losses.

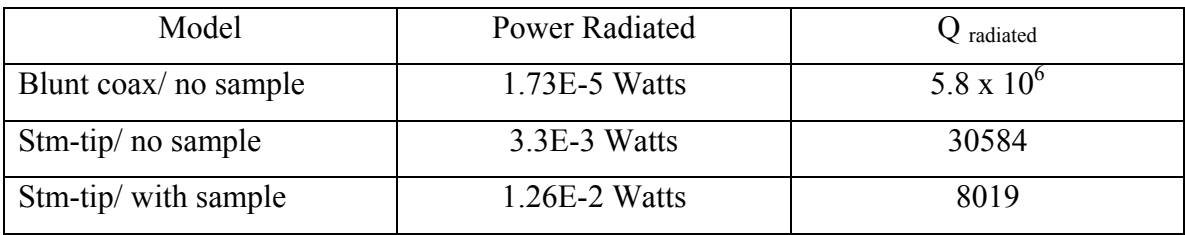

 Indeed, the power radiated can be ignored in further studies with the microwave microscopes, until the  $Q_{unloaded}$  of the microscope increases into the  $10^3$  range.

## **REFERENCES**

- [1] Everette C. Burdette, F. L. Cain, and J. Seals. "In Vivo Probe Measurement Technique for Determining Dielectric Properties at VHF Through Microwave Frequencies." *IEEE Transactions On Microwave Theory and Techniques*. Pg. 414. Vol. MTT-28, No. 4. April 1980.
- [2] Atif NFSMM Model, Notebook 344. Pages 48-49.

# **3. Loop Probe Model**

## **Theory**

 At high current densities a superconductor becomes nonlinear, and the penetration depth is dependent upon the current density [1]. The dependence of the penetration depth,  $\lambda$ , on the current density is given by [2]:

$$
\lambda^{2}(T,J) \propto \lambda^{2}(T,0) \left[ 1 + \left( \frac{J}{J_{NL}} \right)^{2} + \cdots \right].
$$
 (1)

In this equation,  $J_{NL}$  is defined as the scaling current density. The scaling current density, physically related to pair breaking in superconductors, sets the scale for how large a current is required to observe non-linearity in the penetration depth. Larger  $J_{\scriptscriptstyle NL}$ values correspond to weaker non-linearity.

Sheng-Chiang Lee's nonlinearity microscope uses a closed loop to first stimulate a superconducting film with microwave currents at frequency  $f$ . Due to the nonlinear penetration depth mentioned above, the sample generates harmonic response at frequency  $3f$ , among others [3]. The loop probe detects the third harmonic as [4]:

$$
P_{3f} = \left(\frac{\omega L_2}{2Z_0^2}\right)^2 P_f^3 \tag{2}
$$

where the inductance of the loop,  $L_2$ , is given as [4]:

$$
L_2 = \frac{\mu_0 \lambda^2 (T,0) \int J^4 d\upsilon}{J_{NL}^2 \left(\int J ds\right)^2 I_0^2} = \frac{\mu_0 \lambda^2 (T,0)}{t^3 J_{NL}^2 I_0^3} \Gamma,
$$
\n(3)

where t is the superconducting film thickness,  $I_0 = \int J ds$  is the total current,

and 
$$
\Gamma = \frac{\int_{S} K^4 dx dy}{\int_{\ell} K_y dx}
$$
 is the geometrical factor serving as the figure of merit for Lee's

microscope probe.

Now we can easily determine  $J_{NL}^2$  from the measured values of  $P_{3f}$  and the calculated quantities of the figure of merit  $\Gamma$  using the following equation [4]:

$$
J_{NL}^2 = \frac{\mu_0 \omega \lambda^2 (T,0)}{4t^3 \sqrt{2Z_0 P_{3f}}} \Gamma \,. \tag{4}
$$

The main purpose of my loop probe models was to find  $\Gamma$  for different loop probe sizes. The figure of merit could then be used to estimate the sensitivity of the microwave microscope to non-linearity in the penetration depth, λ. For Lee's microwave microscope,  $\Gamma$  is proportional to  $J_{NL}^2$  (max). This means that a large  $\Gamma$  correspond to better sensitivity to the weaker non-linearity for a given penetration depth, film thickness, and measured  $3<sup>rd</sup>$  harmonic power, which is exactly what Lee wants.

In the above equation, one can see that there is time-reversal symmetry in the  $J_{NL}$ term, because it is squared. John has guessed that there might be an additional term within the equation for  $\lambda$ , which addresses broken time-reversal symmetry. This new equation would look like the following:

$$
\lambda^{2}(T,J) \propto \lambda^{2}(T,0) \left[ 1 + \frac{J}{J_{NL}'} + \left( \frac{J}{J_{NL}} \right)^{2} + \cdots \right].
$$
 (5)

The time-reversal symmetry is broken within the  ${J}^{\prime}_{_{NL}}$  $J_{\prime}$  term. I will also solve for another quantity,  $\Gamma'$ , which is a figure of merit proportional to  $J'_{NL}$  (max). The calculation for  $J'_{NL}$  using  $\Gamma'$  and the second harmonic,  $P_{2f}$ , is analogous to the calculation of  $J_{NL}$ using  $\Gamma$  and  $P_{3f}$  above.

Now, the final question is, how does one find  $\Gamma$  and  $\Gamma'$ ? The answer lies within the surface current on the superconductor K, as can be seen in the above equations. Once I have solved the loop probe models, HFSS will store all fields. By employing Ansoft HFSS's Calculator function, I could easily calculate the two figures of merit by using the following equations [4]:

$$
\Gamma = \frac{\int_{S} K^4 dx dy}{\int_{\ell} K_{y} dx} \text{ and } \Gamma' = \frac{\int_{S} K^3 dx dy}{\int_{\ell} K_{y} dx},
$$
\n(6)

where K is the surface current density on the perfectly conducting plane and  $K<sub>y</sub>$  is the ycomponent of the surface current density. One can see that the numerators are surface integrals, while the denominators are line integrals. The line integrals represent the total current on the superconductor. These integral equations help make a connection between different geometries and  $J_{NL}$  or  $J'_{NL}$ .

# Setup and Analysis

The loop probe model consists of a coaxial cable, in which the inner conductor curves around to touch the outer conductor, (as shown in the Figure 12). The bottom of the loop is 12.5 microns above a perfectly conducting infinite plane. I will also be referring to two radii: the inner conductor radius, R, and the loop radius, r. Each consecutive model

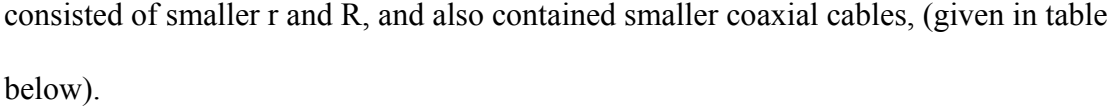

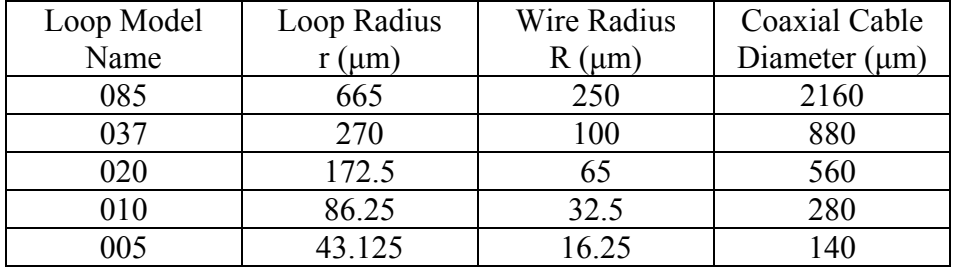

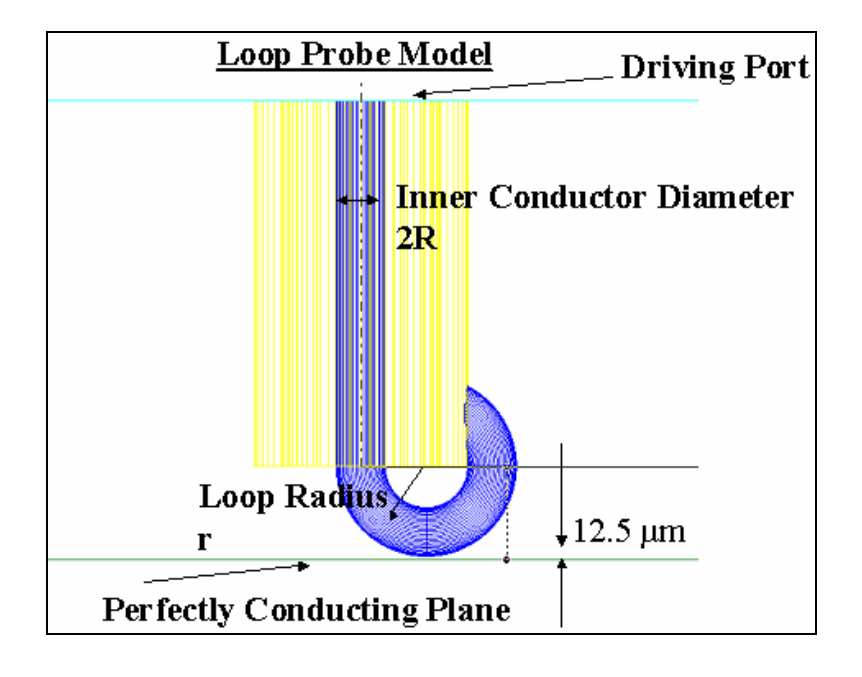

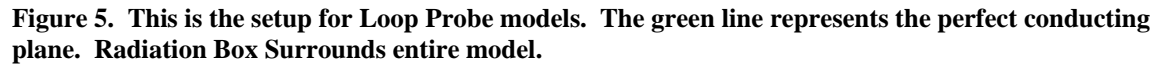

All of the models were solved at a frequency of 6.5 GHz, and contained a tetrahedron count of over 100,000 (for mesh resolution quality). Also, to speed up the solution time I used symmetry in the model to cut it in half, (see Appendix C). The cut-plane I defined as H-symmetry. (See Figure 18 for picture showing H-symmetry boundary.)

After solving a loop probe model, I took a look at plots of the surface current on the perfect conducting plane. I noticed a peculiar circular motion in the plots. This circulating motion is shown in the figure below.

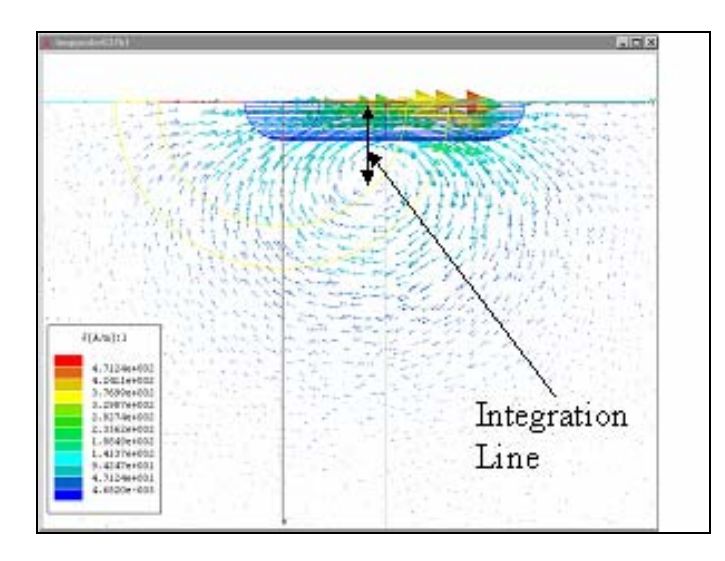

**Figure 6. This is a plot of the surface current on the perfect conducting plane. There is a very noticeable circular motion in the current. The entire perfectly conducting surface is used for the K4 integral.** 

Because the current circulates, the line for which my line integrals would be solved had to be adjusted. One can see that there is a "hole" around which the current circles. The line that I will integrate over should only extend as far as that hole to get a proper value

for the integrals. The hole's position changed with the sizes of the loop probes, (see

Figure 14). Therefore, I had to adjust the integration line for each new model.

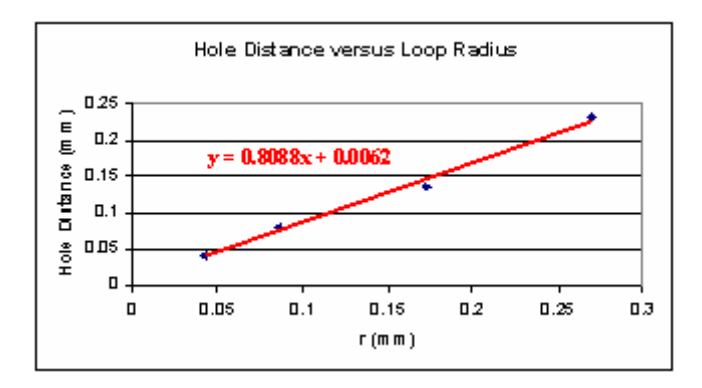

**Figure 7. This is a plot of the "hole" distance versus the loop radius, r, both in mm.** 

Once I had my integration line set, I used the Calculator to solve for  $\Gamma$  and  $\Gamma'$ . I then plotted  $\Gamma$  against the loop radius, r, which is shown below.

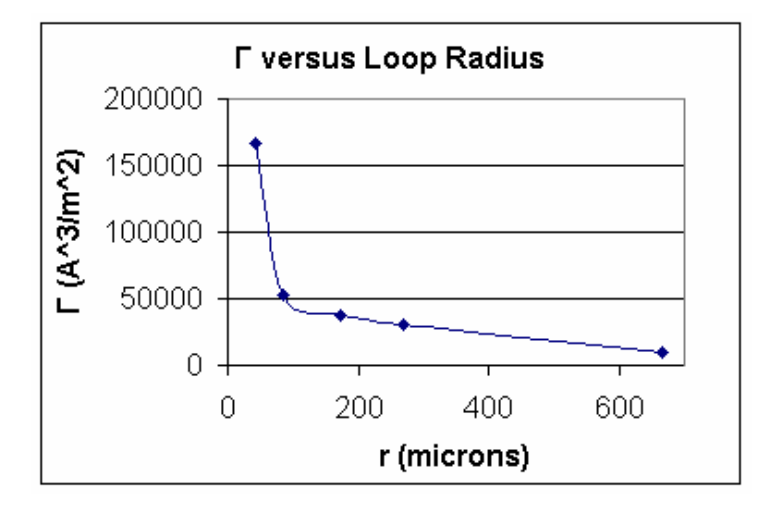

## **Figure 8. The Figure of Merit gets very large as the loop size gets very small.**

Figure 15 shows that as the loop size gets very small  $\Gamma$  becomes very large. The plot,

however, for  $\Gamma'$  is not quite as clear. As shown in Figure 16, the values for  $\Gamma'$  follow a similar pattern. Yet, there is a small hump in the middle of the graph. It is unclear why that is there.

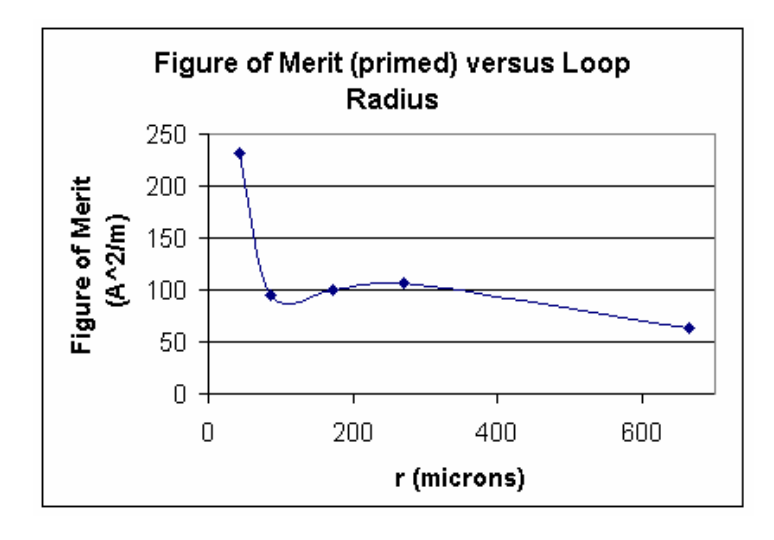

**Figure 9. There is a peculiar hump in the middle of the graph.** 

I further studied  $\Gamma$  and  $\Gamma'$  for a very small loop probe. Actually, the loop was so small that the only feasible way to make it was to put it on what I like to call, the "home plate". Below is a picture of the loop probe.

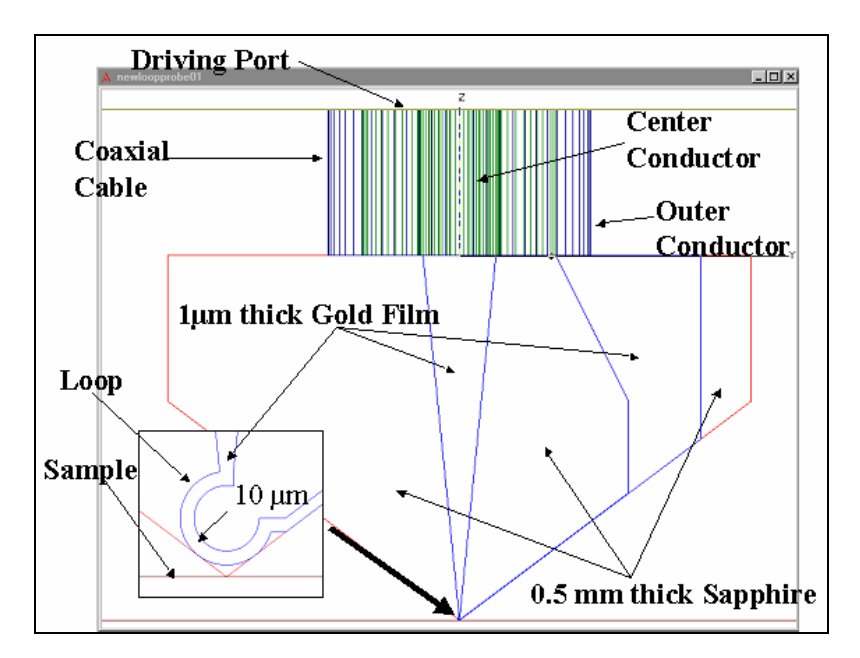

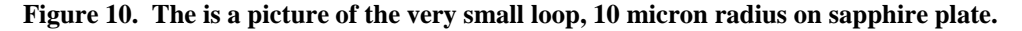

The loop, which extends from the coaxial cable is now a one micron thick film which ends in a loop of radius 10 microns and extends back up to the outer conductor. The film was placed on a 0.5 mm thick sapphire plate, as shown in Figure 17.

The resultant figures of merit agree very well with the plots above. For this model,  $\Gamma = 1.28E + 0.06 A^3/m^2$  and  $\Gamma' = 410.212 A^2/m$ . These values are huge compared to the other loop probes. This shows that very small loop probes will have the highest sensitivity to the weak nonlinearity.

I moved on to a new type of model, in which I placed a loop probe above a film of finite, non-zero sheet-resistance atop a substrate. Lee and I wanted to see how a normal metal thin film, instead of a perfect conductor, would change the values of  $\Gamma$  and  $\Gamma'$ . The new model, which is shown in the figure,

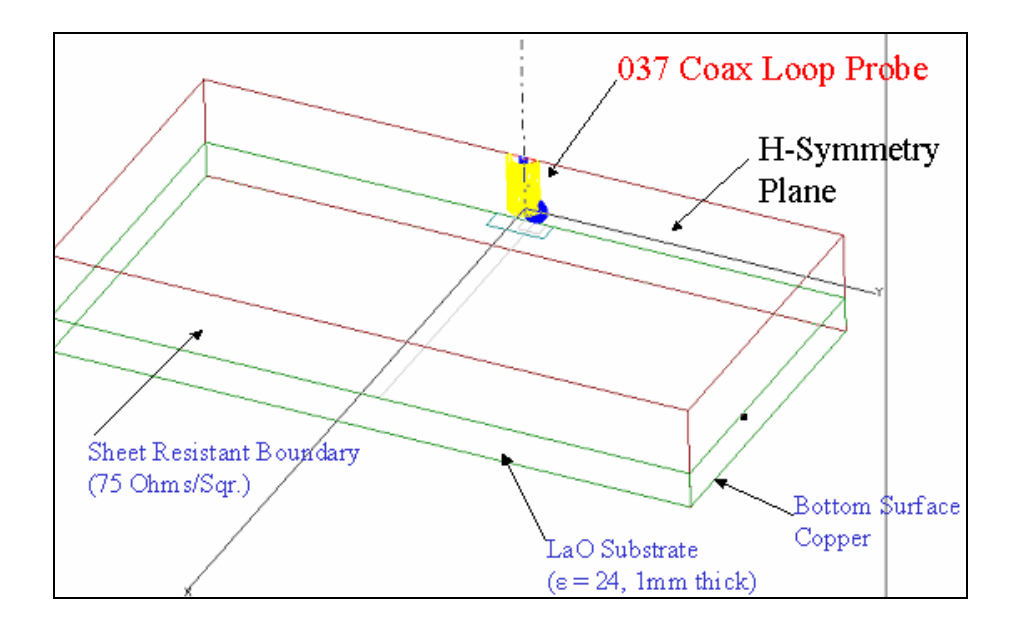

**Figure 11. New model to see how the figures of merit change due to sheet-resistant film. This figure shows the H-symmetry plane used to cut all models in half to speed up solution process.**  consisted of a 037 Coaxial Cable loop probe with r equal to 270 μm and R equal to 100 μm. The bottom of the loop was 12.5 μm above a film of sheet-resistance 75  $\Omega$ / $\Box$ . This film rests on top of a one-millimeter thick LaO substrate,  $(\epsilon = 24)$ , whose bottom surface is defined as copper.

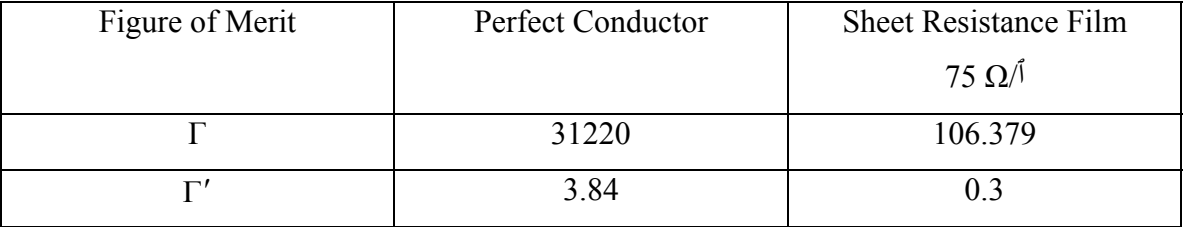

Again, using the surface current on the sheet-resistant film, I found  $\Gamma$  and  $\Gamma'$ .

 They were noticeably smaller, (by a few orders of magnitude!!), than those values found on the perfect conducting plane. This in some sense means that Lee's microscope is much less sensitive to nonlinearity in a normal metal film compared to a superconducting film.

### Mutual Inductance

Another aspect of the loop probe that I analyzed was the mutual inductance

between two "mirrored" loops. Below is the model for this calculation.

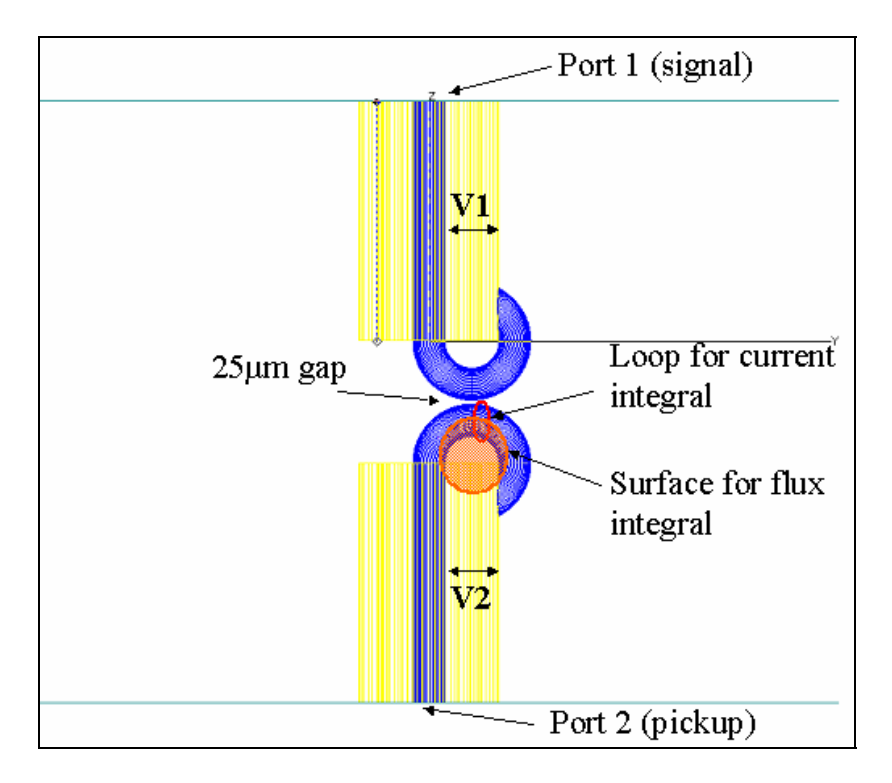

#### **Figure 12. Setup for mutual inductance calculations.**

The two probes are exactly identical in dimensions and materials. The ends of the loops are 25 μm from each other. The signal is sent into the top probe via port 1 and is picked up by the bottom probe at port 2.

 The purpose of this calculation is to find the mutual inductance of Lee's microscope to determine how much signal is coupled from the sample. The mutual inductance is given by:

$$
M = L \frac{V_2}{V_1},\tag{6}
$$

where  $V_1$  and  $V_2$  are the voltage drops between the inner and outer conductors of the coaxial cables of the top and bottom probes, respectively, (as shown in Figure 19). The inductance of the bottom loop is given by

$$
L = \frac{\Phi}{I},\tag{7}
$$

where  $\Phi = \int_{S} \vec{B} \cdot d\vec{a}$  is the flux through the bottom loop and  $I = \int_{S} \vec{J} \cdot d\vec{a} = \int_{C} (\vec{K} \times \hat{n}) \cdot d\vec{a}$  $I = \int \vec{J} \cdot d\vec{a} = \int (\vec{K} \times \hat{n}) \cdot d\vec{l}$  is the induced current through the bottom loop. The surface and loop used for solving the

above integrals are shown in Figure 19.

 All of the above equations can be easily solved by HFSS, using the Calculator. However, I ran into somewhat of a problem. The voltages and induced current values that I calculated depended on what lines and loop, respectively, that I used. Therefore, I found a range of values for the mutual inductance. The range of values for the mutual inductance of three different loop sizes is shown in the table below.

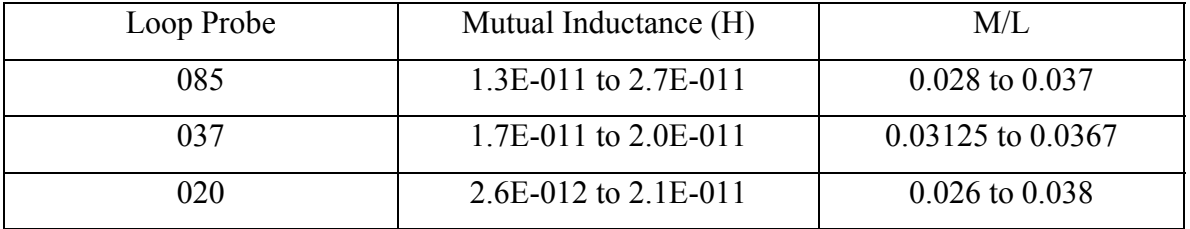

Essentially, my results show that only about 3% of the signal sent is being coupled from the sample. This means that this reflected signal must be amplified. This is discussed more in the next chapter.

### Power Radiated

The last calculation was the Radiated Power for all of the models. HFSS can automatically compute this quantity, and I have shown the results in the table below.

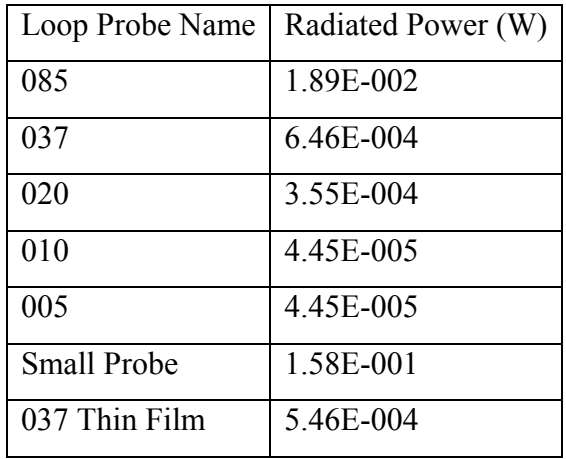

Pretty much all of the probes have negligible radiated power. However, the small probe and the 085 probe appear to have fairly large values for the radiated power. I believe, though that these numbers are not very trustworthy, because the radiation boxes are not more than a quarter wavelength away from the model. This is probably the cause for such high numbers.

### Conclusions

 My results essentially show that for Lee's microwave microscope the smaller the loop probe the more sensitive it will be to non-linearity in the penetration depth. Both graphs for  $\Gamma$  and  $\Gamma'$  show this fact. This has an added benefit, because it improves the spatial resolution of his nonlinearity microscope. However, if one takes away the perfect conductor and replaces it with a sheet-resistant film atop a substrate, the values become two orders of magnitude smaller. Yet, perhaps this could be improved by adding a high impedance ground plane, such as the Sievenpiper ground plane discussed above.

#### References

- [1] T. Dahm and D. J. Scalapino. "Theory of intermodulation in a superconducting microstrip resonator." *Journal of Applied Physics*. Pg. 2002-2009. Vol. 81, No. 4. 15 February 1997.
- [2] Balam A. Willemsen et al. "Microwave loss and intermodulation in  $Tl_2Ba_2CaCuO_v$  thin films." *Physical Review B*. Pg. 6650-6654. Vol. 58, No. 10. September 1998.
- [3] Sheng-Chiang Lee and Steven M. Anlage. "Spatially-resolved nonlinearity measurements of YBa<sub>2</sub>Cu<sub>3</sub>O<sub>7-δ</sub> bicrystal grain boundaries." *Applied Physics Letters*. Pg. 1893-1895. Vol. 82, No. 12. 24 March 2003.
- [4] James C. Booth et al. "Geometry dependence of nonlinear effects in high temperature superconducting transmission lines at microwave frequencies." *Journal of Applied Physics*. Pg. 1020-1027. Vol. 86 , No. 2. 15 July 1999.

#### **4. Re-entrant Cavity**

### Theory

 Sheng-Chiang Lee wishes to use a STM-tipped microwave microscope, because the spatial resolution for such a probe is very good. However, STM tips have sensitivity issues. He needs large signals from the STM probe to be able to take good harmonic power data. This means that he must increase the incident power at which he is working to large values. This, however, causes a major problem. At very high power, interactions between the STM tip and the sample will rectify the microwave signal and cause the tip to withdraw from the sample. This is a highly unwanted reaction. For proper data collecting, the tip must stay at the same height during the entire experiment. So what can be done to his microscope to stop this problem? We must employ and recover smaller signals. This can be done using a "re-entrant" cavity.

 As the incident signal is sent through the tip to the sample, a harmonic signal is then sent out from the sample. The re-entrant cavity is designed to resonate with the harmonic signal, thus amplifying it. The amplified signal can then be picked up by a loop probe, which is connected at a point elsewhere in the cavity in a region of large magnetic field. Details about the cavity are discussed below.

#### Setup and Analysis

 As with any new model with HFSS, one should always start simple. I followed this rule by creating a stand-alone cavity that I would solve using the eigenmode solver. The simple re-entrant cavity is shown in the figure below.

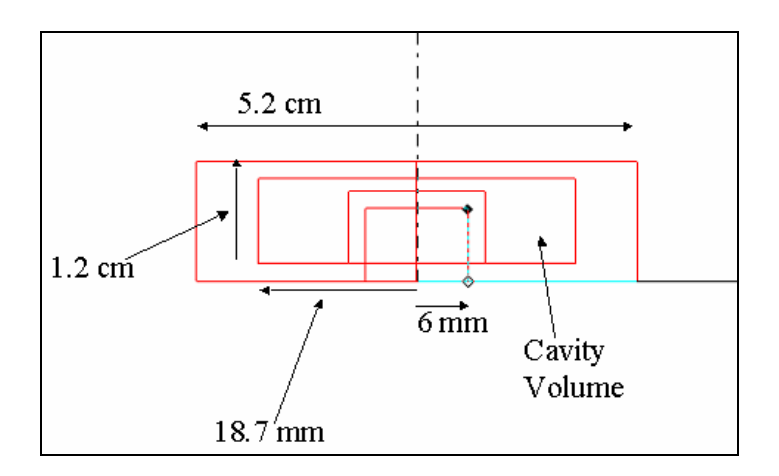

**Figure 13. Dimensional setup for the simple model of the re-entrant cavity. The walls of the cavity consist of copper. The cavity is cylindrically symmetric about the dash-dot line.**  The total size of the cavity is only about 5.2 cm in diameter, and the walls of the cavity

consist of copper. From the solutions, I found three resonant frequencies of particular interest: 2.8 GHz, 13.93 GHz, and 18.86 GHz. At these frequencies the electric field is vertical and concentrated in the top middle part of the cavity. This is illustrated in the figure below.

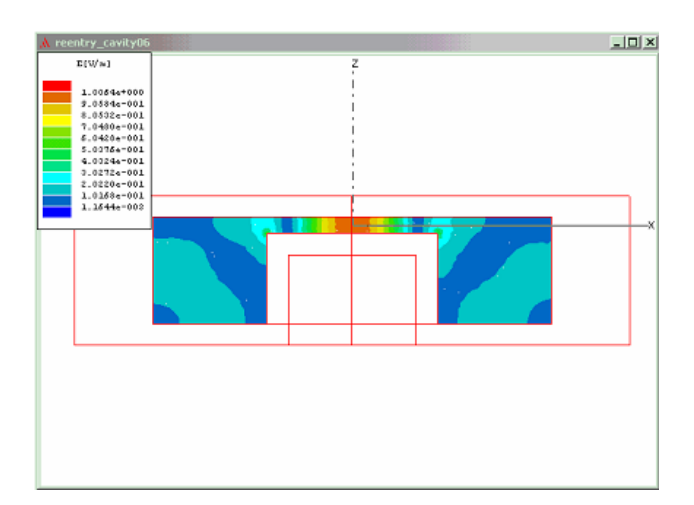

#### **Figure 14. Example Electric Field plot for the 18.86 GHz frequency resonance of the empty cavity. The E-field is strongest at the middle-top area.**

This concentration of the electric field is of particular interest, because that area is where

the sample will be placed and stimulated with an electric field probe in the more complex

version of the re-entrant cavity.

 Happy with the solutions and data that I collected, it was now time to work with the complex model of the re-entrant cavity. This new model consists of a driving 085 coaxial cable with an STM tip center conductor protruding through the center of the cavity, extending to one micron above a 10 x 10 x 0.5 mm thick LaO substrate,  $\varepsilon_r = 24$ , on the opposite wall. In the sidewall was inserted a 085 coaxial loop probe. This model is shown in the following figure.

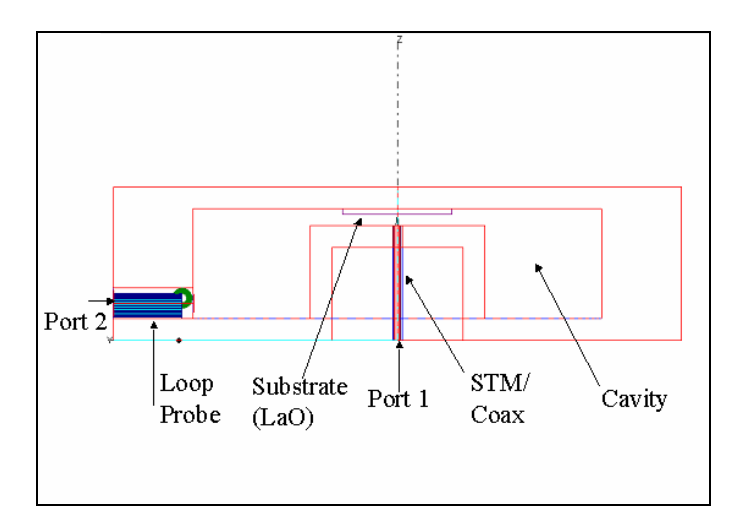

**Figure 15. Setup for the complex re-entrant cavity. The walls of the cavity are made of copper.**  I performed many frequency sweeps of different frequency ranges to look for resonant

modes of the re-entrant cavity.

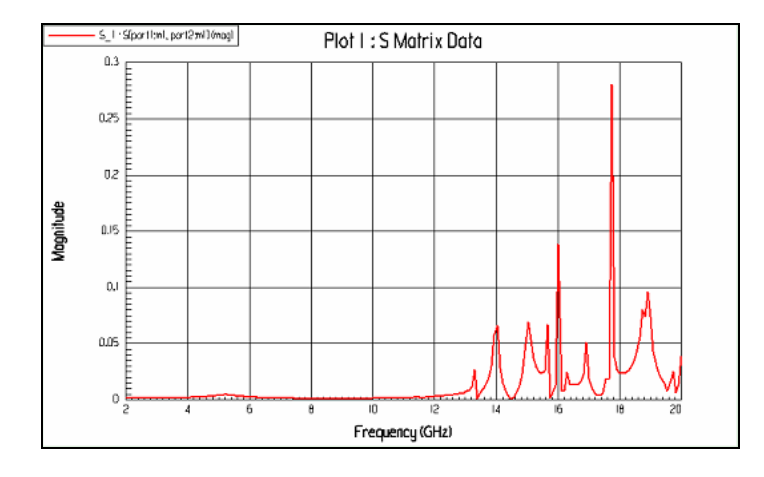

**Figure 16. This is an example frequency sweep of the linear magnitude of the transmission coefficient between 2 GHz and 20 GHz. All peaks represent resonant modes in the cavity.** 

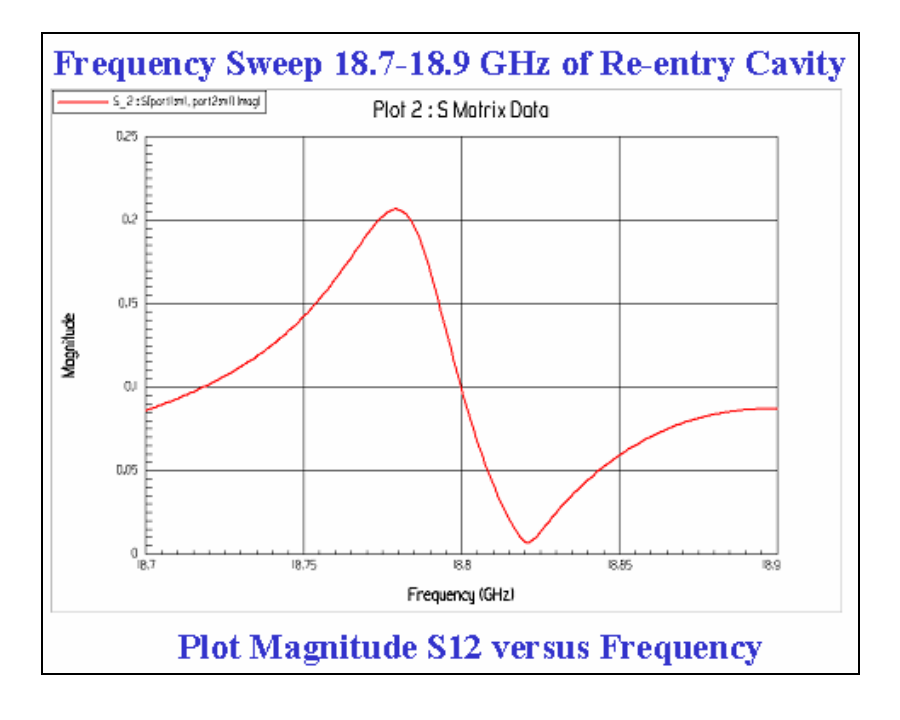

One particular sweep produced a resonant frequency, which was exactly what I wanted.

#### **Figure 17. This is a plot of Mag S12 versus Frequency of a frequency sweep of 18.7-18.9 GHz. There is a noticeable peak around 18.7794 GHz.**

In the above graph, I found that there was a resonant frequency of about 18.7794 GHz. I

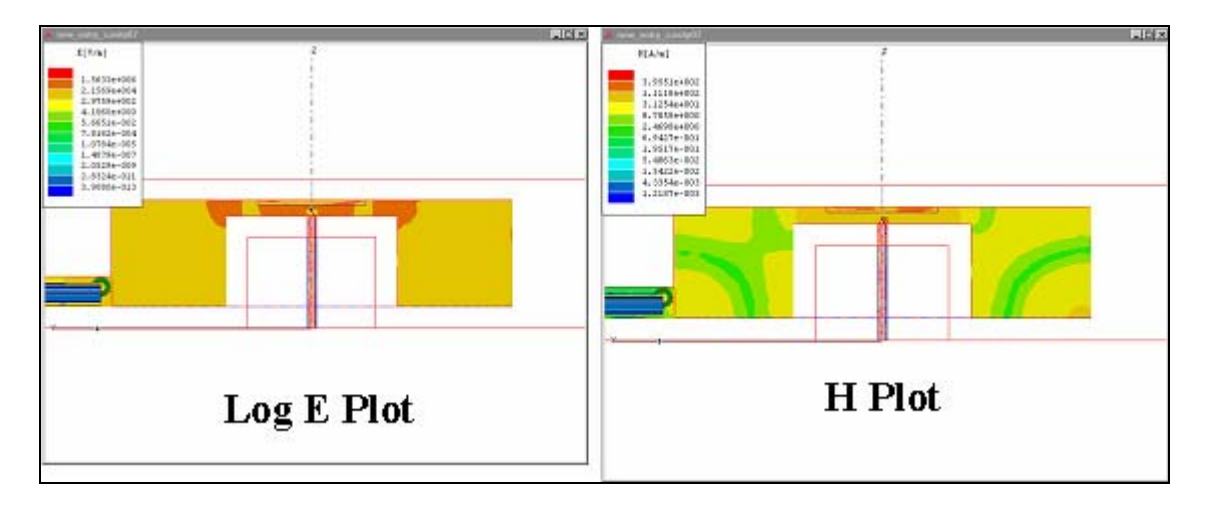

took a look at the fields, which are shown in the following figure.

**Figure 18. These are the Field plots for 18.7794 GHz. Both show that the E and H fields are very strong at the sample.** 

Both the electric and magnetic fields are concentrated right around the sample. This was fantastic!! At this frequency, the re-entrant cavity was amplifying and manipulating the fields exactly how we wanted it to.

 I decided that I would try a single frequency adaptive solution at 18.78 GHz. I felt that this frequency was very close to the resonant frequency 18.7794 GHz found by the frequency sweep. After looking at the field plots, (shown below), however, it is somewhat hard to tell if 18.78 GHz is a resonant frequency.

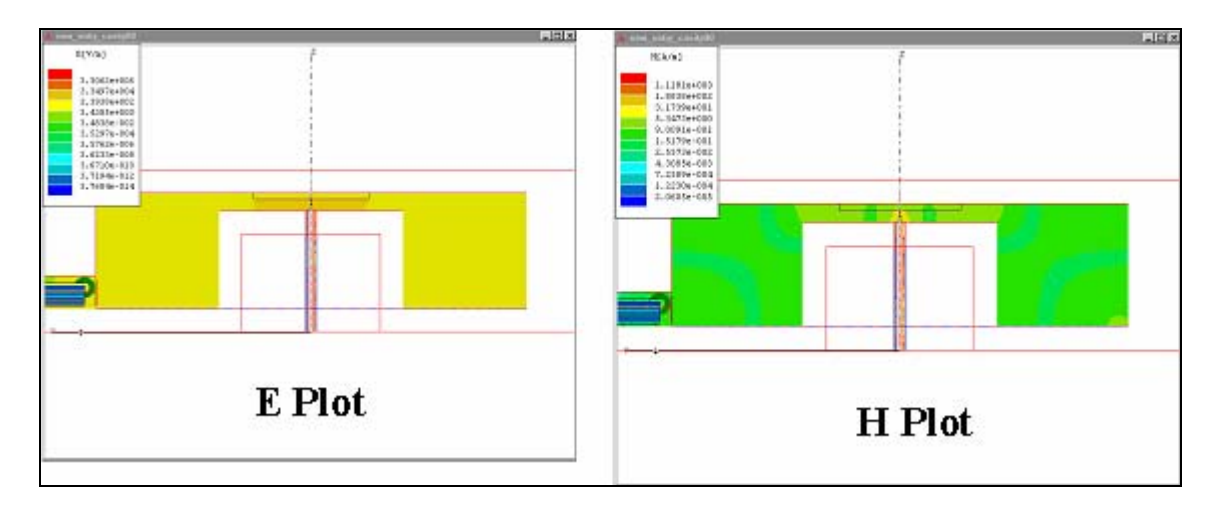

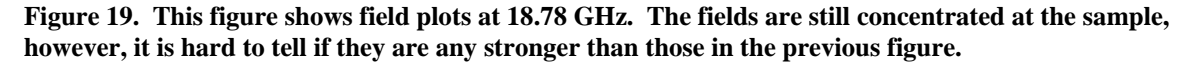

Yes, the fields are still concentrated at the sample, but are they really as strong as they

would be at 18.7794 GHz?

#### Conclusions

 It appears that employing a re-entrant cavity for John's microwave microscope will indeed improve and amplify the microscope's signal. The cavity that I analyzed has a particularly good field structure around 18.7794 GHz. We are confident enough in this analysis that Lee has built this re-entrant cavity to be placed in his microwave microscope!

# **V. Appendix C: Technical Notes**

 HFSS is a very complex and sometimes confusing program. However, there are many useful techniques and facts about the program that one could use to improve his or her experience with HFSS. I have included this list of technical notes to document important aspects and short cuts in the program that I believe will be very beneficial to anyone who works with Ansoft HFSS.

### **Technical Notes**

# **A. Wave Port Power**

Each mode incident on a port contains one Watt of time-averaged power.

### **B. Fast Frequency Sweep**

 The fast frequency sweep is a useful function when one wishes to search for specific frequencies at which special phenomena occur inside a model. For example, one would use a fast frequency sweep to find resonant modes of a resonating cavity. However, Beware! Because the sweep uses an extrapolation function to find all of the modes using the central frequency, errors in these modes can become especially large for large sweeps. For the most accurate solutions, try to keep the sweep limited to a range that does not span any further than about 25 percent from the central frequency. And, should one need a large span of frequencies, just run several small ranged sweeps. The electromagnetic fields will be greatly improved.

### **C. Aspect Ratio**

 As a general rule, Ansoft says that one should not create geometries in which large dimensions and small dimensions differ by more than four orders of magnitude. Usually this will result in an initial mesh failure, and HFSS will not solve the project.

However, there is a way to "cheat" this rule. One must add virtual objects to the model. A virtual object is just a dummy object that will not be used in the final solution. Yet, it will place additional mesh around areas that otherwise would have problems due to Aspect Ratio issues. To compensate for the aspect ratio problem, put a virtual object in between the two objects. The solution will be much more accurate, since more mesh tetrahedra will be present in that area.

#### **D. Creating Large Mesh**

HFSS employs a technique called the finite element method to calculate vector field quantities within a model. This method involves taking the model and dividing it into a large number of tetrahedra, which look like four-sided pyramids. Field quantities are calculated at the vertices and edges of each element, while quantities inside the element are interpolated.

 Components of a field tangential to the edges of an element are stored at the vertices of the tetrahedron. Components of the field tangential to the face of an element and normal to the edge are stored at the midpoint of the edge. Values of a vector quantity at points inside each tetrahedron are interpolated from these nodal values.

 There are two interpolation schemes that HFSS may use. The first scheme uses a first-order tangential basis function, which contains twenty unknowns. This function interpolates from both nodal values at the vertices and on the edges. The other interpolates using a zeroth-order basis function. This function only has six unknowns and interpolates only from nodal values at the vertices. This function assumes that the field varies linearly within the tetrahedra. Because this interpolation function only has six

unknowns, less memory is needed to compute the solution. Therefore, more element mesh can be added during the adaptive process.

 HFSS automatically uses the first-order tangential basis function when running calculations. However, it can be very useful to switch to the zeroth-order function so as to build a very large mesh for a more accurate solution. This is easily done by typing 'set ZERO\_ORDER=1' in the DOS prompt. This command tells HFSS to switch the interpolation functions so that it only solves six unknowns instead of twenty. This not only helps in the creation of larger mesh, but also reduces computer memory usage in the calculation.

 There can be one drawback however to using this method. The solution may be less accurate although there is more mesh. There is a big difference between solving 20 unknowns and six. It may be useful sometimes to only have a medium size mesh with 20 unknowns instead of a large mesh of 6 unknowns.

#### **E. Improving the Mesh**

There are times when one might wish to look at the electromagnetic fields inside a specific object or on a specified object face. If this is the case, usually one would want to concentrate many mesh points in that area or volume to get the most accurate field data possible. This can be done by manually "seeding" and refining the mesh.

 In the Setup Solution window one is given two options. One can seed the mesh, or one can refine the mesh. To seed the mesh on an object or one of its faces means to add additional mesh tetrahedron that will be added in the specified area after each adaptive pass. Refining the mesh means adding additional tetrahedra to a specified area so as to create a larger mesh in that area before the calculation is run.

 Both options are very useful in improving and increasing the size of the mesh in a certain object or on one of its faces. I have found that my fields are more accurate in my specified areas when I use these functions.

#### **F. Speeding Up the Solution**

 Many times a calculation can take quite a while to run, sometimes more than a day!! Yet, there are some operations one can perform to speed up the calculation. One such operation is "splitting" the model. What I mean by this is that anywhere there is a symmetry plane in the model, cut the model in half along that plane. This will reduce the size of the model and, in turn, reduce the size of the mesh needed to make an accurate solution. The less mesh needed, the quicker the project will calculate a solution.

 If a model has been split, to make HFSS assume there is a mirror image of the still existent model one must define a symmetry boundary condition on the splitting-plane. In all of the cases in the above chapters, I defined the splitting-plane as H-symmetry since the H-field is perpendicular to the symmetry plane. If the E-field was perpendicular to the symmetry plane then one would define the plane as E-symmetry.

# **VI. HFSS Failures**

There are some things that HFSS just cannot do. I found that for some projects, HFSS would not produce very good solutions. The program is not perfect, and does have some flaws, especially for small-scale structures. Essentially, *one should not trust the* 

# *data that comes out of HFSS until full confidence has been gained*!!

 One example problem that I believe was a failure was when I was simulating the STM-tip structure on micron length scales. Below is a picture with some dimensions of this model. There is a 10 nm gap between the STM tip and the perfectly conducting sample. Note that the aspect ratio of this model is  $A = 40.01E-6$  m/10E-9 m = 4000, which is a bit large.

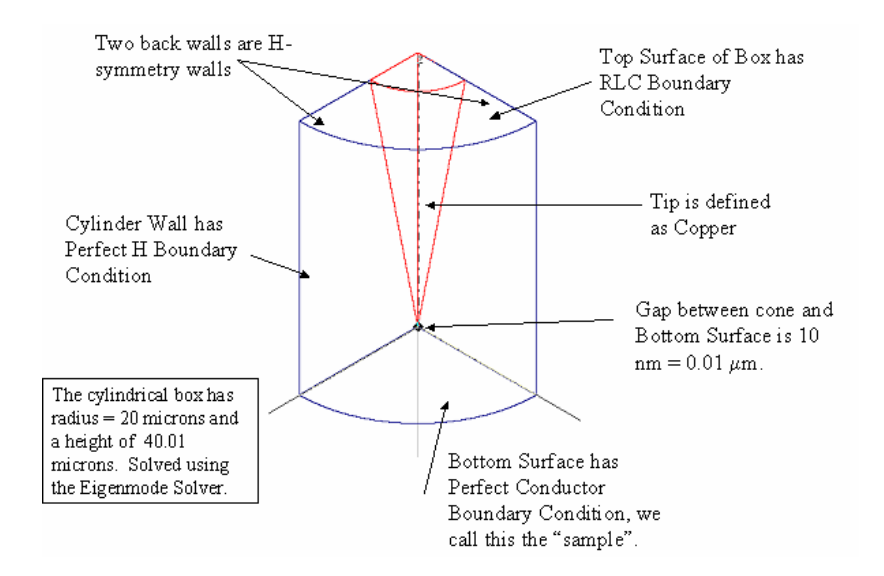

#### **Figure 20. This figure shows my RLC boundary model.**

As one can see, the model is very small. However, this should not be a problem as long as the aspect ratio is okay. Yet, as shown above, the aspect ratio is fairly large. This could cause some problems in the calculation. The main problem was the RLC boundary condition at the port. This boundary condition is used to make HFSS assume there is a

waveguide of equivalent R, L, and C conditions connected to that face. The RLC boundary was chosen to model our microwave microscope, with  $R = 28.07$  k $\Omega$ ,  $L = 0.01$ μH, and C = 0.49 pF. This gives a resonant frequency  $ω_0 = \frac{1}{\sqrt{LC}} = 14.29$  GHz. Yet, it

seems that RLC boundaries should not be specified on port boundaries.

HFSS found a resonant frequency of about 830 GHz, which is HUGE! This could not be possible. I did, however take a look at the fields that HFSS produced in the solution. Below is a picture of the surface current on the perfect conducting plane.

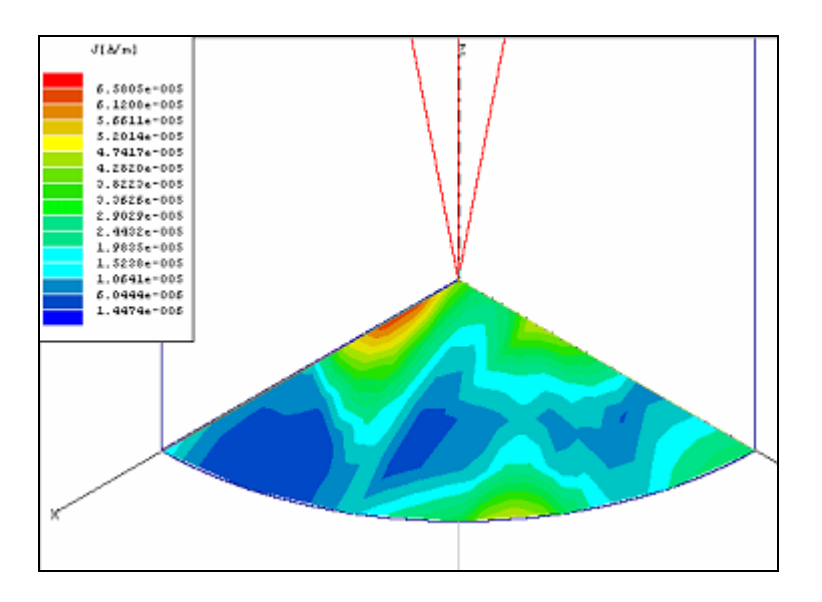

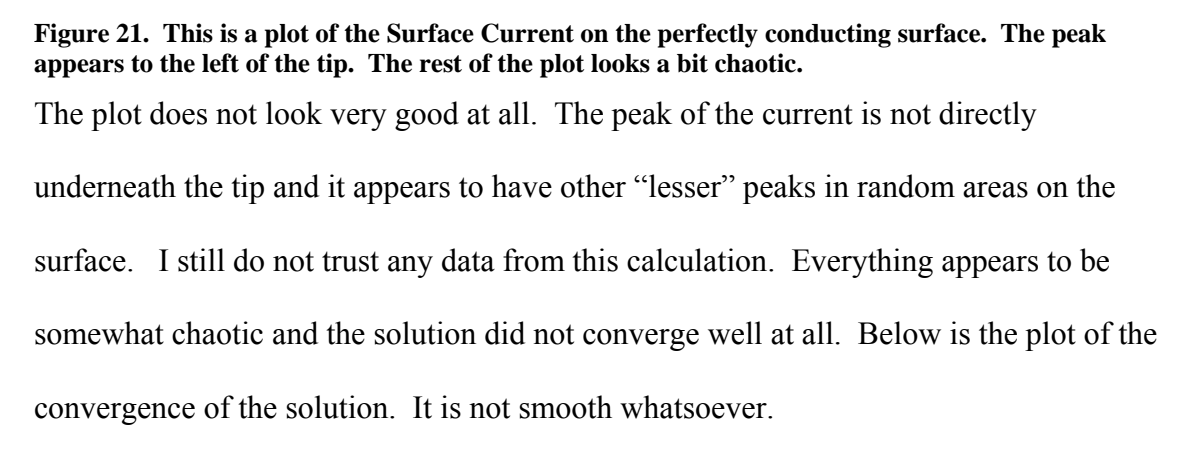

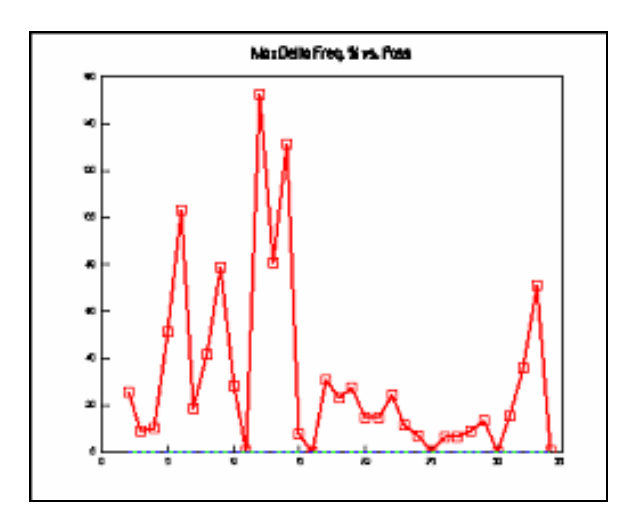

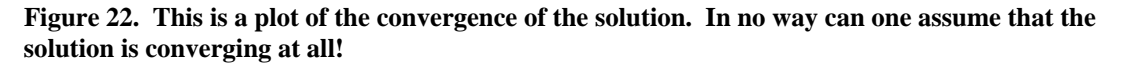

 This usually means that there is some design or boundary flaw in the model. This, in turn, means that there is something wrong with the solution.

 This problem and a few others like it are what I call HFSS failures. When a model does not have smooth convergence to a solution, usually that means there is something wrong with the specifications of the model. Therefore, all field data is useless in that respect. I will stress again:

# **DO NOT TRUST ANTHING THAT HFSS PRODUCES UNTIL FULL CONFIDENCE AND PROOF ARE GIVEN THAT IT IS CORRECT!!!**